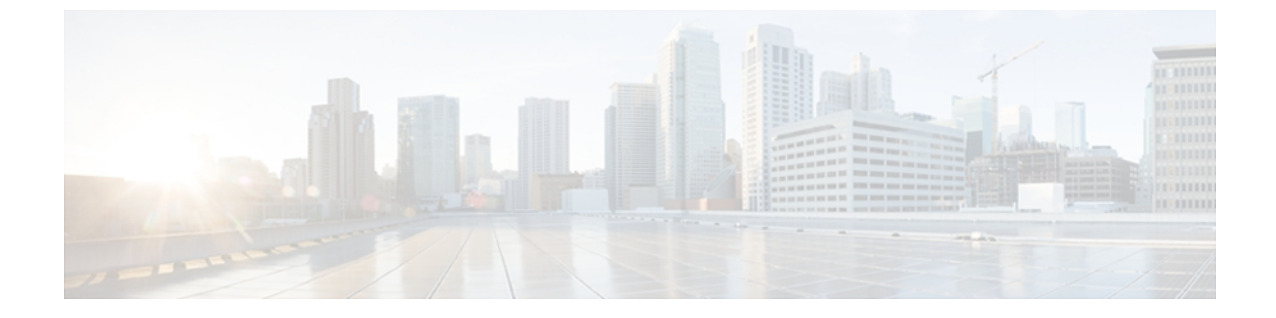

# **SCSI** ターゲットの検出

この章の内容は、次のとおりです。

• SCSI [ターゲットの検出](#page-0-0), 1 ページ

# <span id="page-0-0"></span>**SCSI** ターゲットの検出

## **SCSI LUN** 検出に関する情報

SCSI ターゲットにはディスク、テープ、およびその他のストレージ デバイスが含まれます。 こ れらのターゲットは、ネーム サーバに論理ユニット番号(LUN)を登録しません。

ネーム サーバには、次の理由により、LUN 情報が必要となります。

- NMS(Network Management System; ネットワーク管理システム)がアクセスできるように、 LUN ストレージ デバイス情報を表示するため。
- デバイスのキャパシティ、シリアル番号、およびデバイス ID 情報を表示するため。
- ネーム サーバにイニシエータおよびターゲット機能を登録するため。

SCSI LUN 検出機能には、ローカル ドメイン コントローラ ファイバ チャネル アドレスが使用さ れます。 この機能はローカル ドメイン コントローラをソース FC ID として使用し、SCSI デバイ ス上で SCSI INQUIRY、REPORT LUNS、および READ CAPACITY コマンドを実行します。

SCSI LUN 検出機能は、CLI(コマンドライン インターフェイス)または SNMP(簡易ネットワー ク管理プロトコル)を通して、オンデマンドで開始されます。 近接スイッチが Cisco Nexus 5000 シリーズに属する場合、この情報は近接スイッチとも同期されます。

## **SCSI LUN** 検出の開始について

SCSI LUN 検出はオンデマンドで実行されます。

ネーム サーバ データベース内の Nx ポートのうち、FC4 Type = SCSI\_FCP として登録されたもの だけが検出されます。

## **SCSI LUN** 検出の開始

SCSI LUN 検出を開始する手順は、次のとおりです。

#### 手順の概要

**1.** switch# **discover scsi-target** {**custom-list** | **local** | **remote** | **vsan** *vsan-id* **fcid** *fc-id*} **os** {**aix** | **hpux** | **linux** | **solaris** | **windows**} [**lun** | **target**]

#### 手順の詳細

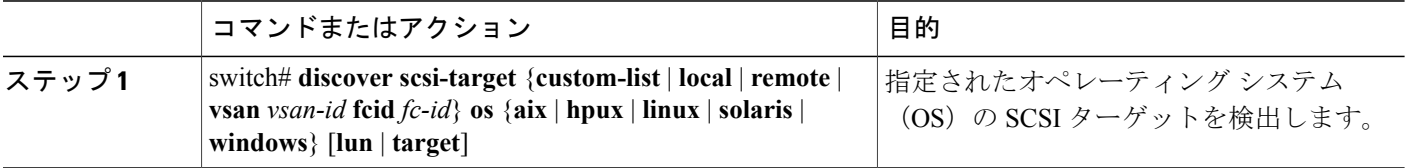

#### **SCSI LUN** 検出を開始する例

次に、すべてのオペレーティング システム (OS) のローカル SCSI ターゲットを検出する例を示 します。

switch# **discover scsi-target local os all** discovery started 次に、AIX OS に割り当てられたリモート SCSI ターゲットを検出する例を示します。

switch# **discover scsi-target remote os aix** discovery started 次に、VSAN(仮想 SAN)1 および FC ID 0x9c03d6 に対応する SCSI ターゲットを検出する例を示 します。

switch# **discover scsi-target vsan 1 fcid 0x9c03d6** discover scsi-target vsan 1 fcid 0x9c03d6 VSAN: 1 FCID: 0x9c03d6 PWWN: 00:00:00:00:00:00:00:00 PRLI RSP: 0x01 SPARM: 0x0012 SCSI TYPE: 0 NLUNS: 1 Vendor: Company 4 Model: ST318203FC Rev: 0004 Other: 00:00:02:32:8b:00:50:0a 次に、Linux OS に割り当てられたカスタマイズ リストから SCSI ターゲットを検出する例を示し

ます。

switch# **discover scsi-target custom-list os linux** discovery started

## カスタマイズ検出の開始について

カスタマイズ検出は、検出を開始するように選択的に設定されたVSANとドメインのペアリスト によって行われます。 この検出を開始するには、custom-list オプションを使用します。 ドメイン ID は 0 ~ 255 の数値 (10 進数)、または 0x0 ~ 0xFF の数値 (16 進数)です。

### カスタマイズ検出の開始

カスタマイズ検出を開始する手順は、次のとおりです。

#### 手順の概要

- **1.** switch# **discover custom-list add vsan** *vsan-id* **domain** *domain-id*
- **2.** switch# **discover custom-list delete vsan** *vsan-id* **domain** *domain-id*

#### 手順の詳細

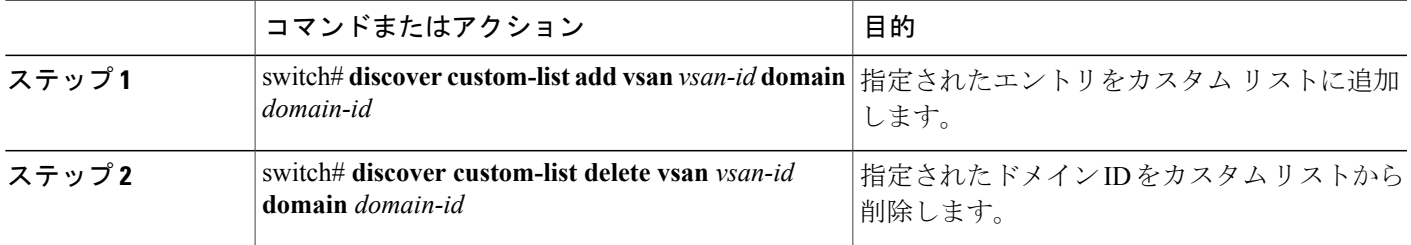

## **SCSI LUN** 情報の表示

検出結果を表示するには、**show scsi-target** および **show fcns database** コマンドを使用します。

次に、検出されたターゲットを表示する例を示します。

switch# **show scsi-target status** discovery completed

(注)

このコマンドを完了するには、数分間かかることがあります(特に、ファブリックが大規模で ある場合や、複数のデバイスの応答速度が遅い場合)。

```
次に、FCNS データベースを表示する例を示します。
switch# show fcns database
次に、SCSI ターゲット ディスクを表示する例を示します。
switch# show scsi-target disk
次に、すべてのオペレーティング システムの検出済み LUN を表示する例を示します。
switch# show scsi-target lun os all
```
次に、各オペレーティング システム(Windows、AIX、Solaris、Linux、または HPUX)に割り当 てられたポート WWN を表示する例を示します。

switch# **show scsi-target pwwn**